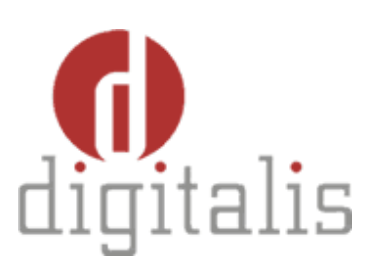

# Configuring SSL for LDAP

 MICROSOFT ACTIVE DIRECTORY (AD) Revision 1.0-EN

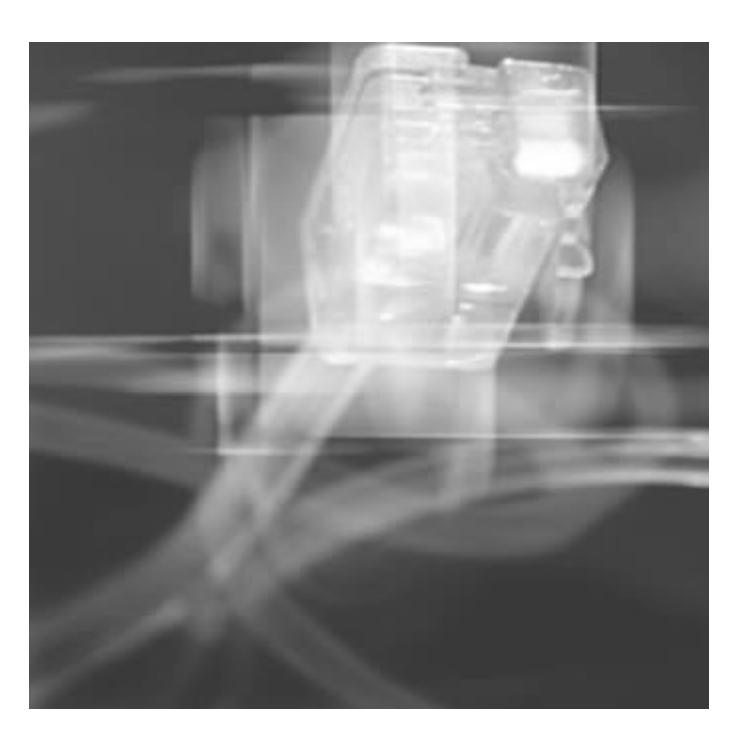

DIGITALIS 2003

João Carlos Galaio da Silva Rodrigo Gonçalves

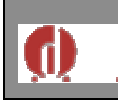

## **INDEX**

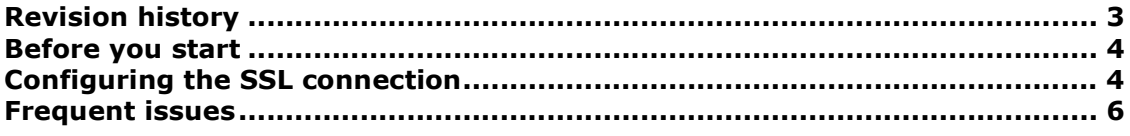

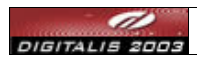

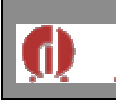

## **Revision history**

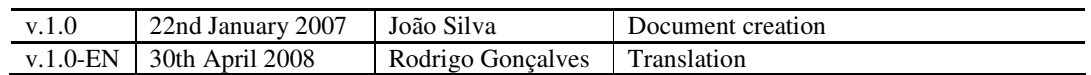

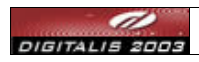

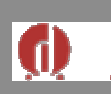

## **Before you start**

The following requirements must be met prior to configure the connection:

- 1. Active Directory instance running on Windows 2000 or 2003
- 2. Java Virtual Machine(JVM)  $> = 1.5$  installed on the server that will run the LDAP client application. The environment variable JAVA\_HOME must point to the JVM install folder. The \$PATH environment variable must contain the JAVA\_HOME/bin entry.
- 3. Certificate Authority Web Enrollment tool must be configured on the AD server. The following link points to a page that shows how to configure this:

http://www.microsoft.com/technet/prodtechnol/windowsserver2003/techno logies/security/webenroll.mspx

## **Configuring the SSL connection**

- Assuming all the requirements described on the previous section are fulfilled and that the AD server belongs to the domain "server.domain.com", the administrator should do the following:
	- From the server that will run the LDAP client application, access via browser to http://computador.dominio.pt/certsrv/certcarc.asp</u>. Log in the page to Access to the Active Directory server. On the following page click on Download a CA Certificate leaving the DER encoded option selected. The file certnew.cer should be saved on any server's folder.
	- O Open a command line shell and navigate to the folder where the certnew.cer file was saved and do the following:
		- The JAVA\_HOME/jre/lib/security/cacerts file contains the client certificate authority for the JVM. Best practices advise password changing (the default value is changeit). To do it execute the following command on a shell:
			- On windows:

keytool -storepasswd -new newpass -storepass changeit -keystore "%JAVA\_HOME%/jre/lib/security/cacerts"

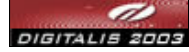

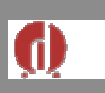

**•** On Linux:

keytool -storepasswd -new newpass -storepass changeit -keystore \$JAVA\_HOME/jre/lib/security/cacerts

- The digital certificate must be imported to the cacerts client file. It's assumed that the digital certificate was downloaded from a server with the following DNS "server.domain.com". Using this information issue the following command:
	- On Windows:

keytool -import -alias domain -file certnew.cer -keystore "%JAVA\_HOME%/jre/lib/security/cacerts"

**•** On Linux:

keytool -import -alias domain -file certnew.cer -keystore \$JAVA\_HOME/jre/lib/security/cacerts

Some information about the certificate will be printed on the screen and a question about the certificate's trustiness will be asked. The answer should be **yes** so cacerts can trust the AD server.

To check the certificate's effectiveness a user can be added to the AD server through the client application.

Note: The certificate expires after a year. It must be renewed before expiring. To renew the certificate do the following steps (it is advised to do it on the day before the certificate expires):

- Navigate to the folder where the certnew.cer is stored and give the following command using the password defined during the certificate's installation:
	- O On Windows:
		- keytool -delete -alias domain -file certnew.cer -keystore "%JAVA\_HOME%/jre/lib/security/cacerts"
	- O On Linux:

keytool -delete -alias domain -file certnew.cer -keystore \$JAVA\_HOME/jre/lib/security/cacerts

- The certificate must be imported once again into the keytool. The password used on the previous step is used on this step.
	- O On Windows:

keytool -import -alias domain -file certnew.cer -keystore "%JAVA\_HOME%/jre/lib/security/cacerts"

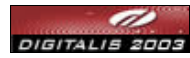

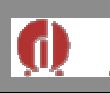

#### O On Linux:

keytool -import -alias domain -file certnew.cer -keystore \$JAVA\_HOME/jre/lib/security/cacerts

#### **Frequent issues**

#### **:: How can the certificate be deleted?**

To delete the certificate issue the following commando: keytool -delete -alias domain -file certnew.cer -keystore \$JAVA\_HOME/jre/lib/security/cacerts. Remember that after the certificate has been removed some SSL-based operations will not be possible to be executed. Some of these operations include changing the password of an AD user, for example. The certificate must then be imported again.

## **:: A '**keytool error: java.io.IOException: Keystore was tampered with, or password was incorrect. **' exception was raised when importing the certificate. What happened?**

An incorrect password was supplied to the cacerts client. Remember that the password might have been changed from the default "changeit" to a user-defined password.

#### **:: List of common stack trace of errors**

80090308: LdapErr: DSID-0C09030B, comment: AcceptSecurityContext error, data 525, v893 HEX: 0x525 - user not found DEC: 1317 - ERROR\_NO\_SUCH\_USER (The specified account does not exist.)

#### CAUSE: The supplied user is invalid.

80090308: LdapErr: DSID-0C09030B, comment: AcceptSecurityContext error, data 52e, v893 HEX: 0x52e - invalid credentials

DEC: 1326 - ERROR\_LOGON\_FAILURE (Logon failure: unknown user name or bad password.) CAUSE: The supplied user is valid but the password/credential are not correct.

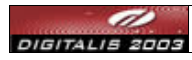

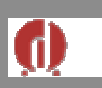

80090308: LdapErr: DSID-0C09030B, comment: AcceptSecurityContext error, data 530, v893 HEX: 0x530 - not permitted to logon at this time

DEC: 1328 - ERROR\_INVALID\_LOGON\_HOURS (Logon failure: account logon time restriction violation.)

CAUSE: The user doesn't have permission to log on at the current time. LDAP servers allow definition of working time periods. Logging on outside working hours might be disabled.

80090308: LdapErr: DSID-0C09030B, comment: AcceptSecurityContext error, data 531, v893 HEX: 0x531 - not permitted to logon from this workstation

DEC: 1329 - ERROR\_INVALID\_WORKSTATION (Logon failure: user not allowed to log on to this computer.)

LDAP[userWorkstations: <multivalued list of workstation names>]

CAUSE: The user is not cleared to log on from the workstation where he is.

80090308: LdapErr: DSID-0C09030B, comment: AcceptSecurityContext error,Documento com configuracao ldap ssl (Source) data 532, v893

HEX: 0x532 - password expired

DEC: 1330 - ERROR\_PASSWORD\_EXPIRED (Logon failure: the specified account password has expired.)

LDAP[userAccountControl: <bitmask=0x00800000>] - PASSWORDEXPIRED

CAUSE: The AD password has expired for the supplied user.

80090308: LdapErr: DSID-0C09030B, comment: AcceptSecurityContext error, data 533, v893 HEX: 0x533 - account disabled DEC: 1331 - ERROR\_ACCOUNT\_DISABLED (Logon failure: account currently disabled.) LDAP[userAccountControl: <bitmask=0x00000002>] - ACCOUNTDISABLE CAUSE: The user account has been disabled on the AD server.

80090308: LdapErr: DSID-0C09030B, comment: AcceptSecurityContext error, data 701, v893 HEX: 0x701 - account expired DEC: 1793 - ERROR\_ACCOUNT\_EXPIRED (The user's account has expired.) LDAP[accountExpires: <value of -1, 0, or extemely large value indicates account will not expire>] - ACCOUNTEXPIRED

CAUSE: The user account has expired.

80090308: LdapErr: DSID-0C09030B, comment: AcceptSecurityContext error, data 773, v893 HEX: 0x773 - user must reset password

DEC: 1907 - ERROR\_PASSWORD\_MUST\_CHANGE (The user's password must be changed before

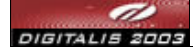

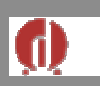

logging on the first time.) LDAP[pwdLastSet: <value of 0 indicates admin-required password change>] -MUST\_CHANGE\_PASSWD CAUSE: The user must change the password.

80090308: LdapErr: DSID-0C09030B, comment: AcceptSecurityContext error, data 775, v893 HEX: 0x775 - account locked out DEC: 1909 - ERROR\_ACCOUNT\_LOCKED\_OUT (The referenced account is currently locked out and may not be logged on to.) LDAP[userAccountControl: <bitmask=0x00000010>] - LOCKOUT CAUSE: The user account has been locked on the AD server.

[LDAP: error code 50 - 00000005: SecErr: DSID-031A0F40, problem 4003 (INSUFF\_ACCESS\_RIGHTS), data 0

CAUSE: The user doesn't have permissions to perform the requested operations.

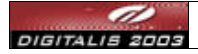